## Obj 304I—Transition of Care Summary:

- 1. When sending a referral, ensure "Attach Medical Summary" is selected or the Progress Notes are attached, then select "Print with Attachments" or "Fax with Attachments".
- 2. From the Progress Notes screen, choose to print or fax the consult notes

| 5 TO                                         |
|----------------------------------------------|
|                                              |
| W P2P<br>th sending<br>eferral are<br>twork) |
|                                              |
|                                              |
|                                              |
|                                              |

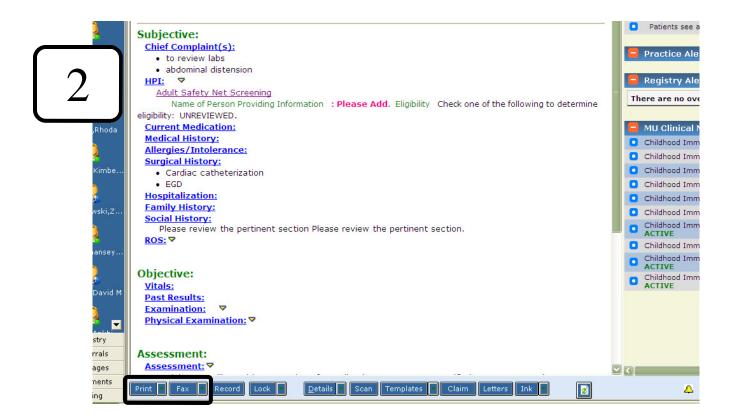